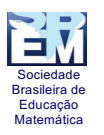

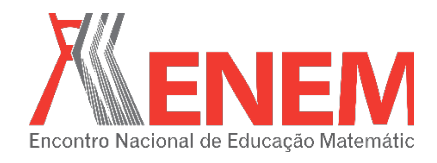

# **OFICINA APLICADA UTILIZANDO O SCRATCH COMO FERRAMENTA DE AUXÍLIO NO ENSINO DE MATEMÁTICA.**

*Fernando Dias de Oliveira Unespar – campus Apucarana fernandodiasdeoliveira@hotmail.com*

> *Emily Caroline Felix Cordeiro Unespar – campus Apucarana emily.karolyne@hotmail.com*

#### **Resumo:**

Novas ferramentas e técnicas para se trabalhar com a educação matemática se mostram útil, e quando aplicada em forma de oficina facilitam o entendimento e aumentam os estímulos a uma compreensão sobre conteúdo de matemática. O jogo como forma de complemento do aprendizado contribui sendo um auxiliador no processo de ensino-aprendizagem, promovendo uma nova didática oferecendo ao professor mais opções para o desenvolvimento das atividades educacionais. Para isso, no presente trabalho, utilizou-se do aplicativo/linguagem Scratch para a produção do jogo Revisando as Frações, desenvolvidas pelos bolsistas do PIBID de Matemática da Unespar campus de Apucarana e aplicada em forma de oficina a alunos do 6º ano do ensino fundamental. Como experiência, se trouxe a contribuição para uma maior interação aluno-professor e nova visão de trabalhar com a tecnologia dentro do ensino de matemática.

**Palavras-chave:** Jogos na educação matemática; Scratch; Ferramenta de auxílio na educação matmática.

## **1. Introdução**

Com o advento da tecnologia nos dias atuais, nos deparamos com novas ferramentas e técnicas para se trabalhar com a educação matemática nas escolas e uma delas é através de um aplicativo chamado Scratch. Como "a utilização do computador na educação é possível ao professor e a escola dinamizarem o processo de ensino-aprendizagem, com aulas mais criativas, mais motivadoras e que despertem, nos alunos, a curiosidade e o desejo de aprender" (MEC, 2007, p.38), encontrando-se como uma estratégia a utilização do aplicativo, dando ao professor novas oportunidades de ampliar sua gama de estímulos que possam ser aplicadas aos alunos. E ainda "a dimensão da informática na educação, não está, portanto, restrita à informatização da parte administrativa da escola ou ao ensino da informática para os alunos"(MEC, 2007, p.38), mas também sendo possível ao professor a aplicabilidade de novas tecnologias da informação para uma obtenção de um conhecimento maior por parte do aluno e

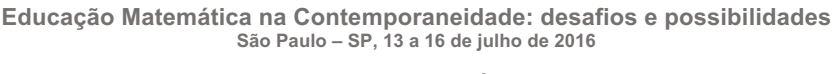

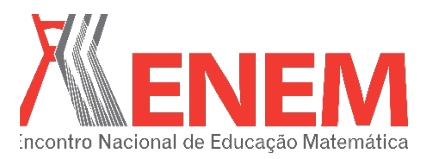

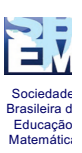

do conteúdo a ele mostrado.

No presente trabalho, será apresentado como se desenvolveu uma oficina aplicada por bolsistas do PIBID de Matemática da Unespar campus de Apucarana no projeto desenvolvido no colégio Cerávolo de Apucarana com a turma do 6º ano do ensino fundamental, onde utilizaram-se de um jogo desenvolvido no aplicativo *Scratch*<sup>1</sup> como ferramenta para o desenvolvimento do conteúdo sobre frações.

#### **2. Jogo como forma complementar no aprendizado**

Para o desenvolvimento da oficina se utilizou o recurso da informática para incentivar os alunos na resolução dos problemas propostos pelo jogo apresentado. Em relação ao conteúdo proposto, o embasamento se deve ao fato do computador ser um auxiliador no processo de aprendizagem, como, segundo VALENTE (1996), se embutem em duas abordagens o uso do computador no processo de aprendizagem nos conteúdos curriculares: o instrucionalismo, no qual o uso do computador para a informatização dos métodos tradicionais pautado em pergunta resposta e o computador tido como máquina de ensinar, o detentor do saber; e o construcionismo, uma abordagem pela qual o aprendiz constrói com o computador e o educador o seu próprio conhecimento. "Com relação aos jogos nas aulas de matemática, sua relevância, centralmente, devido à sua potencialidade para o desenvolvimento do pensar matemático, da criatividade e da autonomia dos educandos."(RIBEIRO, 2008, p.13)

O intuito com as inserções de jogos como forma complementar no aprendizado é promover aos alunos uma nova didática, para que não se tenha somente as formas tradicionais de aprender, e sim mais opções para o desenvolvimento do aluno. O jogo surge como um recurso metodológico que pode auxiliar na construção do conhecimento e melhorar o desempenho escolar em alguns conteúdos específicos e com um grau de dificuldade maior, com a vantagem de possuir um caráter lúdico, agradável, motivador e desafiador, além de estimular o aluno a participar, cooperar e tomar iniciativas.

Segundo os Parâmetros Curriculares Nacionais BRASIL (1998, p.47), as atividades de jogos permitem ao professor analisar e avaliar os seguintes aspectos:

•Compreensão: facilidade para entender o processo do jogo assim como o

<sup>&</sup>lt;sup>1</sup> Scratch é uma linguagem de programação desenvolvida pelo Massachusetts Institute of Technology – MIT.

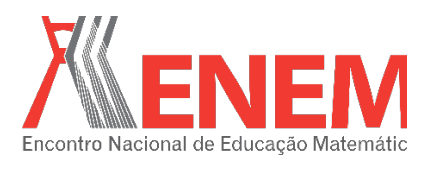

autocontrole e o respeito a si próprio;

Sociedade Brasileira de Educação Matemática

•Facilidade: possibilidade de construir uma estratégia vencedora;

•Possibilidade de descrição: capacidade de comunicar o procedimento seguido e da maneira de atuar;

•Estratégia utilizada: capacidade de comparar com as previsões ou hipóteses.

# **3. O Scratch**

Scratch, cujo nome significa imaginar, programar ou partilhar é uma linguagem de programação que possibilita a criação de histórias interativas, animações, jogos, músicas e artes. Foi desenvolvida pelo *Massachusetts Institute of Technology - MIT*, liderado por Resnick, herdeiro de Seymour Papert, criador do Logo. O Scratch foi inspirado na linguagem Logo, que foi utilizada no Brasil na década de 80 como uma ferramenta de educação, mas na realidade da época não permitiu o avanço da ferramenta. Sendo Resnick fascinado pelo interesse que as crianças tinham pelo jogo Lego, desenvolvendo assim o Scratch baseado no Logo e no Lego.

O Scratch é uma linguagem com uma interface simples e intuitiva, onde os scripts são desenvolvidos através de blocos que se remontam dando a aplicabilidade necessária para as funcionalidades do que se está criando.

## **4. Oficina: Revisando as Frações - Jogo no Scratch**

O objetivo da oficina foi de trabalhar o conteúdo de frações aplicada durante outras oficinas anteriores, numa forma de revisar as frações e suas propriedades, além de ajudar a sanar dúvidas a respeito das frações, explorar situações onde possam ocorrer as dificuldades apresentadas e levar os alunos a prática, fortalecendo o raciocínio lógico e agilidade em pensar para a resolução de problemáticas.

Para iniciar utilizamos um computador para cada aluno, onde, conectado à internet, acessamos o site https://scratch.mit.edu/projects/83220036/ , local ao qual está armazenado o jogo utilizado na oficina. O colégio disponibilizou o laboratório de informática para o desenvolvimento da oficina.

Apresentou-se aos alunos o aplicativo Scratch e uma breve explicação de o que é e para que serve e também de como utilizar suas aplicações básicas para iniciar o jogo. Nesta

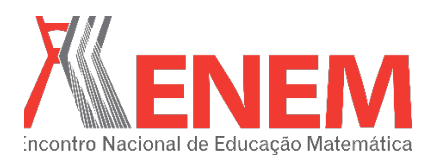

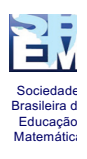

fase, encontramos algumas dificuldades por parte dos alunos que não possuíam intimidade com o computador, o que levou numa demora um pouco maior do que a prevista. Após esta parte, seguimos com algumas dicas de como jogar, a aplicação e como desenvolvê-la de forma adequada. Vale ressaltar que o jogo aplicado foi desenvolvido pelos acadêmicos do PIBID que apresentaram a oficina, desde seu projeto inicial e todos seus algoritmos e processos lógicos, até sua finalização, onde adaptaram o conteúdo aplicado pelas oficinas anteriores e o nivelamento do conteúdo aprendido e desenvolvido pelos alunos, afim de personalizar o conteúdo do jogo ao que os alunos haviam de base, obtendo assim um maior resultado satisfatório.

Após a introdução, apresentamos a tela inicial do jogo (figura 1), onde se verifica o início do jogo, deve-se clicar no botão **Clique Aqui** para iniciar o jogo. Para que o jogo prendesse a atenção do aluno/jogador, projetou-se para que o personagem interagisse com o jogador. O personagem escolhido foi o **Nano**, que faz parte dos personagens desenvolvidos pelo *Scratch* para as produções das aplicações educacionais. Em seguida, o jogador é enviado para tela de boas-vindas do jogo.

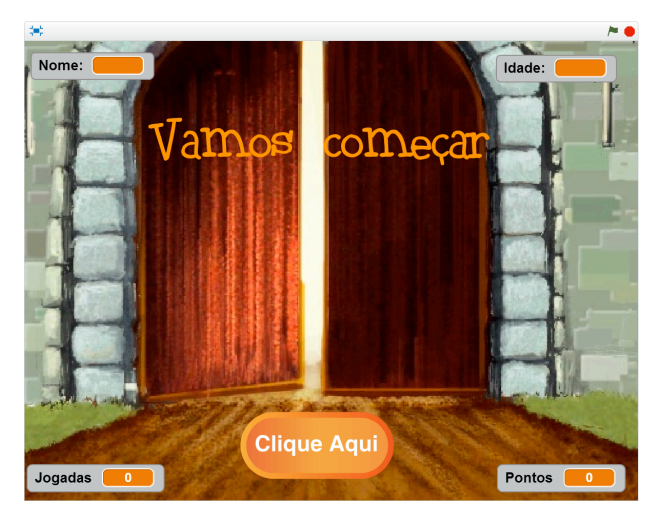

Figura 1: Tela inicial Fonte: https://scratch.mit.edu/projects/83220036/

Na tela 2 (figura 2) o personagem solicita o nome do jogador e sua idade, respectivamente, para que seja identificado e ao final se possa analisar a pontuação, quantificar e qualificar os resultados obtidos pelos jogadores.

O jogo foi desenvolvido para que seja de uma maneira intuitiva e que possibilite a jogabilidade de qualquer participante que tenha o mínimo de conhecimento exigido do tema.

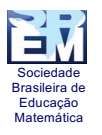

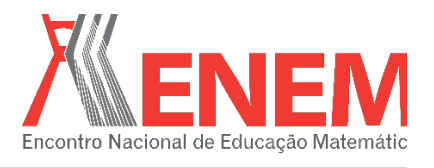

Para isso, tornamos o jogo autoexplicativo, onde o próprio personagem explica como se deve jogar, assim como mostra na próxima tela (figura 3).

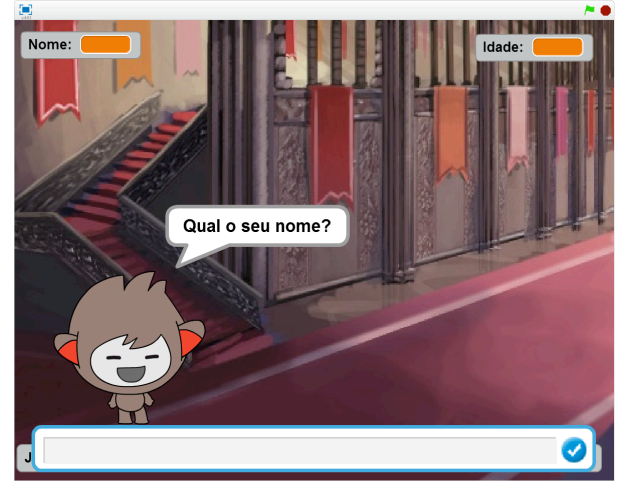

Figura 2: Tela para inserir o nome Fonte: https://scratch.mit.edu/projects/83220036/

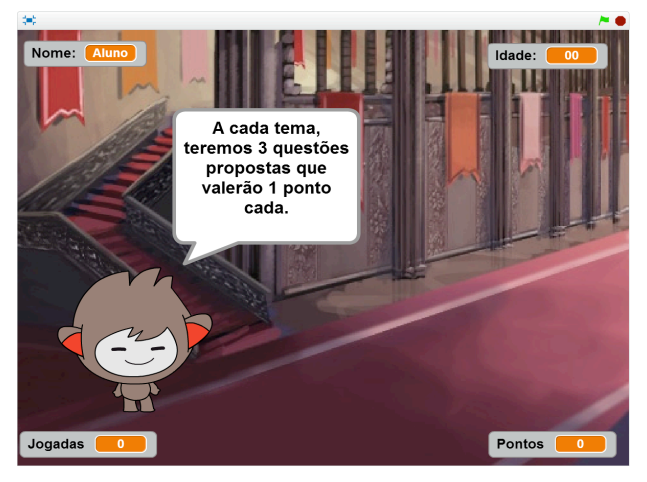

Figura 3: Tela de explicação do jogo Fonte: https://scratch.mit.edu/projects/83220036/

Após a apresentação e explicação do jogo pelo personagem, passa-se para a primeira fase do jogo, que é a soma das frações (figura 4). O personagem faz uma breve explicação de como fazer a operação da soma de frações (figura 5), exemplifica e segue fazendo uma pergunta para que o jogador possa responder corretamente. As frações são geradas automaticamente de forma aleatória, o que faz com que o jogo seja possível de ser jogado mais de uma vez por aluno, deixando a possibilidade de **vício** por parte do jogador/aluno de lado.

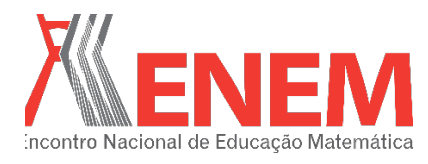

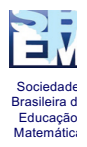

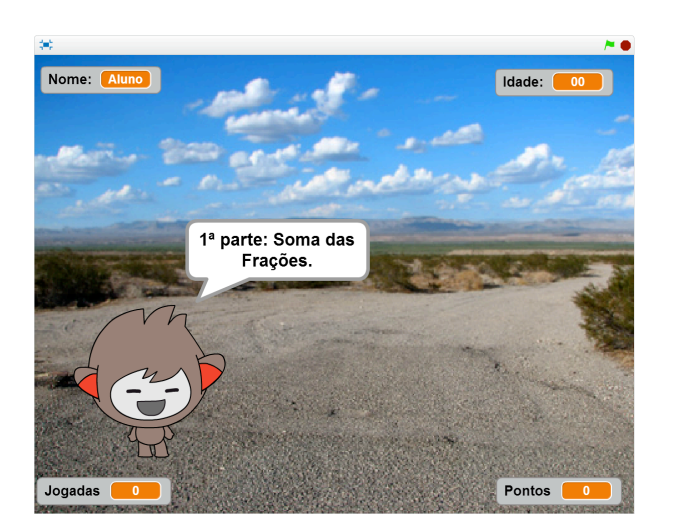

Figura 4: Tela da soma Fonte: https://scratch.mit.edu/projects/83220036/

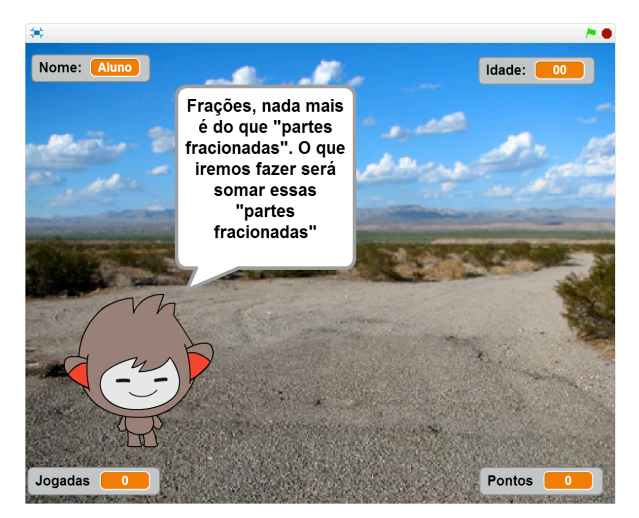

Figura 5: Tela de explicação sobre soma de frações Fonte: https://scratch.mit.edu/projects/83220036/

O gerenciamento do jogo disponibiliza três tentativas para que possam ser respondidas de forma correta ou errada, onde quando acertada a pergunta, se adiciona um ponto a pontuação ou caso erre, não será adicionado nenhum ponto. As jogadas são os quantitativos de vezes em que as perguntas são feitas. Para a continuação do jogo, o jogador/aluno deve responder ao questionado pelo personagem (figura 6):

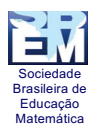

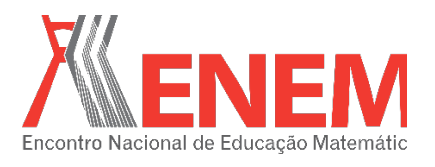

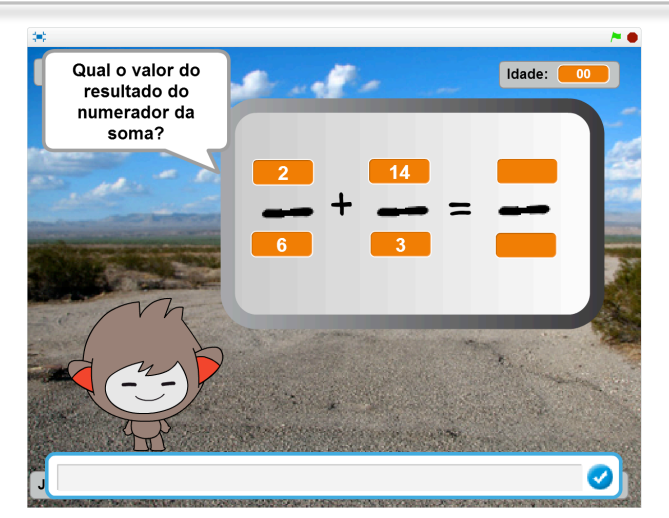

Figura 6: Tela de questão da soma Fonte: https://scratch.mit.edu/projects/83220036/

Ao finalizar as 3 tentativas, o jogo prossegue para a próxima fase, que é a subtração das frações (figura 7).

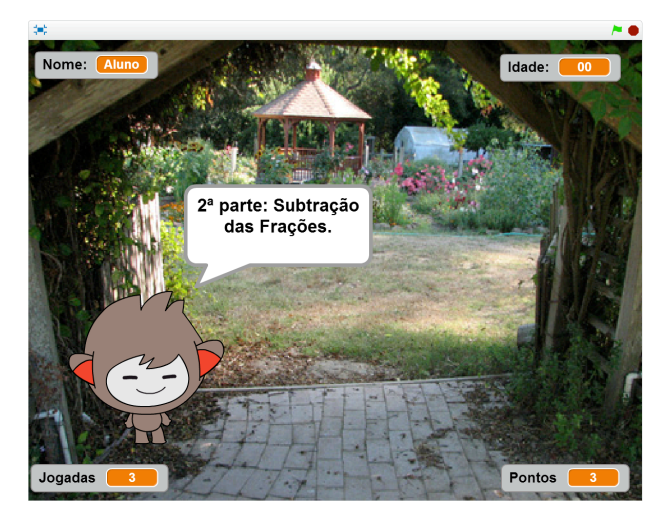

Figura 7: Tela da subtração Fonte: https://scratch.mit.edu/projects/83220036/

Como as propriedades da subtração são as mesmas da adição, muda-se apenas o operador e segue o jogo (figura 8).

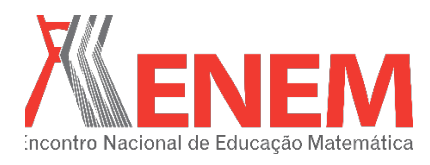

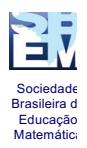

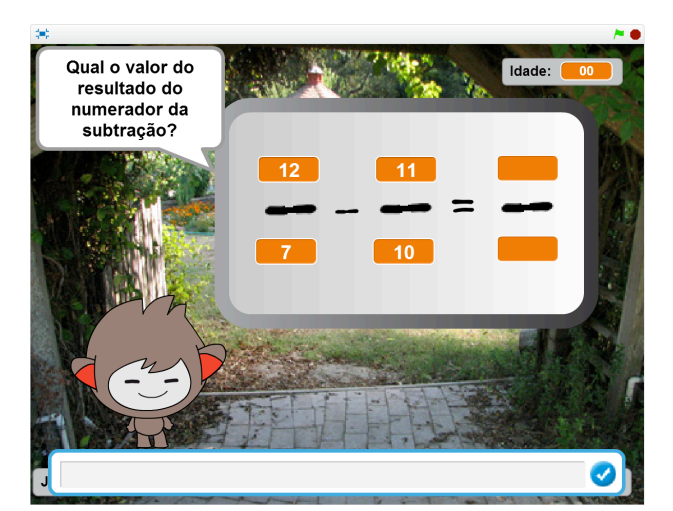

Figura 8: Operando a subtração Fonte: https://scratch.mit.edu/projects/83220036/

Novamente, avançando o estágio da subtração, iremos para a multiplicação das frações. Nesta parte, novamente o personagem explica e exemplifica o jogo (figura 9 e figura 10):

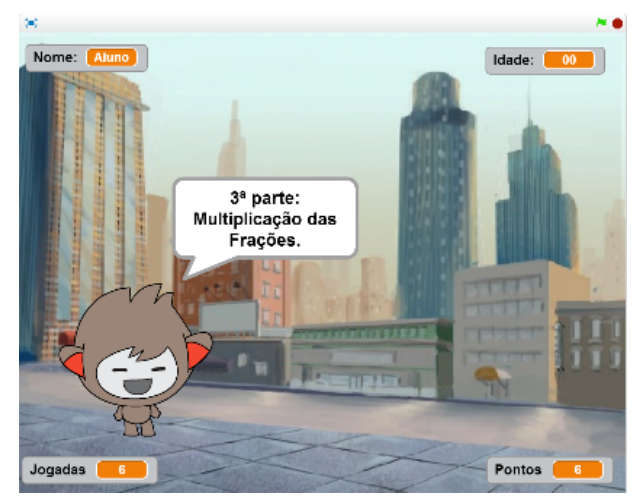

Figura 9: Tela da multiplicação Fonte: https://scratch.mit.edu/projects/83220036/

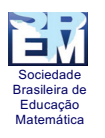

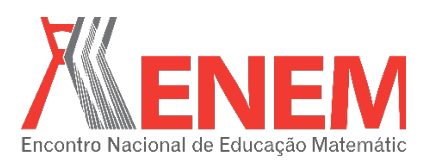

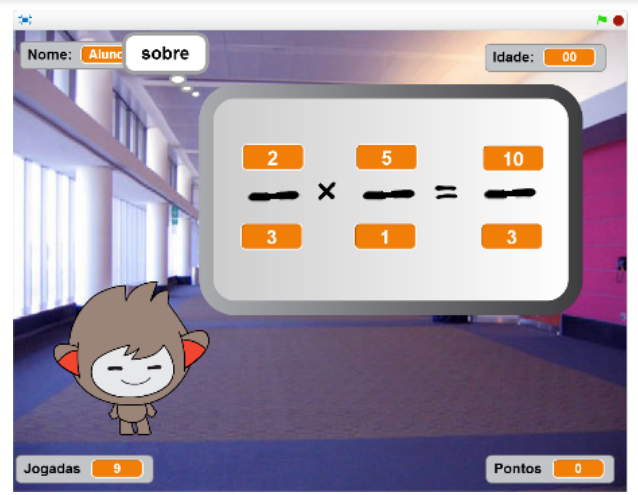

Figura 10: Operando na multiplicação Fonte: https://scratch.mit.edu/projects/83220036/

Na última parte, temos a divisão das frações. O personagem apresenta uma nova explicação de como resolver as divisões e utiliza do artifício de inverter o valor da segunda fração para poder multiplicá-la com a primeira (figura 11):

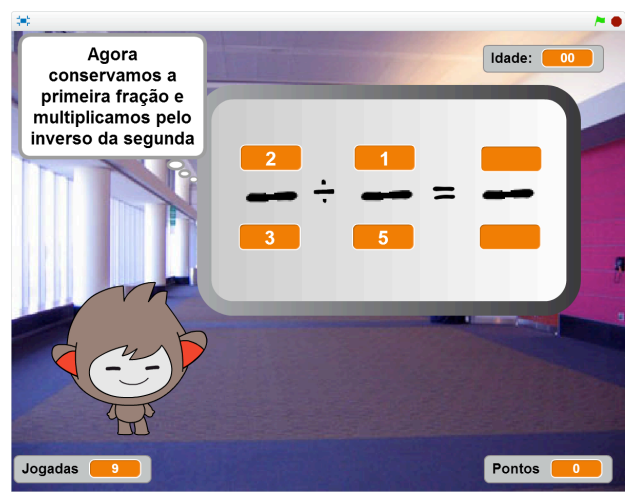

Figura 11: Tela da multiplicação Fonte: https://scratch.mit.edu/projects/83220036/

Para finalizar, o jogo pergunta se o jogador gostaria de jogar novamente ou finalizar. Caso queira finalizar ele mostra a pontuação dos jogadores

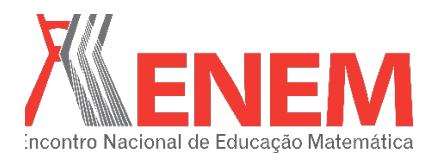

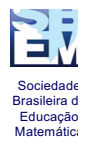

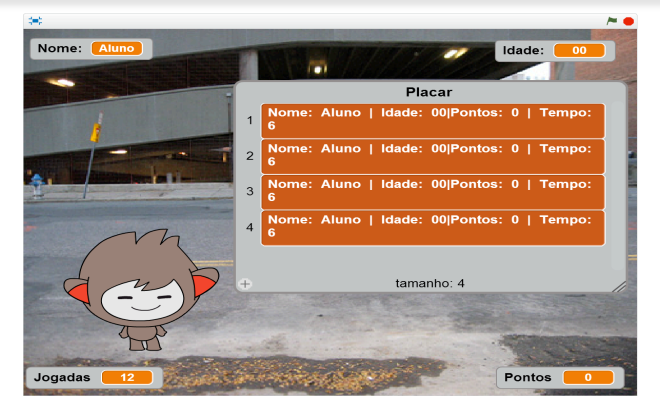

Figura 12: Tela final Fonte: https://scratch.mit.edu/projects/83220036/

Em anexo, segue as fotos do desenvolvimento com os alunos.

#### **5. Considerações finais**

Como nova perspectiva, o aplicativo *Scratch* tem se mostrado eficiente no âmbito de auxiliar na educação matemática, uma vez que por ser intuitivo se mostra como uma grande ferramenta no desenvolvimento de conteúdos programáticos e extras no ambiente escolar, podendo ser utilizado desde suas aplicações básicas, como jogos simples, até algo mais elaborado como o trabalho com variáveis e elementos de construção lógica matemática e computacional.

Com esta experiência mostrada em sala, contribuiu-se para uma nova visualização e interação aluno-professor, onde traz a tecnologia para dentro do ensino de matemática, estimulando o aluno a se dedicar e a se interessar mais pelos conteúdos aplicados, deixando a forma tradicional e levando a novos horizontes do aprendizado.

## **6. Agradecimentos**

A Deus, por nossas vidas e por possibilitar evoluirmos sempre voltados para um bem maior. Aos alunos que participaram das oficinas. Ao programa PIBID – Programa Institucional de Bolsa de Iniciação à Docência, que oferece a oportunidade de crescimento na carreira e vida do magistério, possibilitando o contato entre o formando e a sociedade. A Unespar – campus Apucarana, que, com garra e motivação, eleva a vontade de seus educadores e educandos, fazendo com que se expressem de forma profissional e digna, mostrando que uma Universidade gratuita de qualidade é possível e ao alcance de todos.

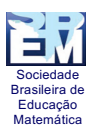

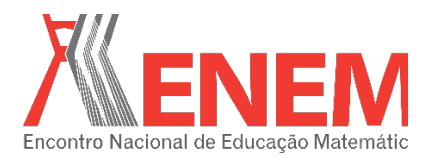

# **7. Referências**

BARROSO, Juliane Matsubara. **Projeto Araribá: matemática / obra coletiva.** 1ª edição – São Paulo : Moderna, 2006.

BRASIL. **Secretaria de Educação Fundamental. Parâmetros curriculares nacionais : matemática**. Secretaria de Educação Fundamental – Brasília : MEC/SEF, 1998.

BONJORNO, José Roberto. BONJORNO, Regina Azenha; OLIVARES, Ayrton. Números: uma longa caminhada. In: \_\_\_\_\_\_. **MATEMÁTICA – Fazendo a Diferença.** São Paulo: FTD S. A., 2006.

CORDEIRO, Jaime. **Didática.** 2. Ed. São Paulo: Contexto, 2012.

MEC. **Informática Aplicada a educação - 2007**, disponível em <http://portal.mec.gov.br/seb/arquivos/pdf/profunc/infor\_aplic\_educ.pdf> acessado dia 17/03/2016

PARANÁ, Secretaria de Estado da Educação. **Diretrizes Curriculares da Educação Básica**. Curitiba, SEED, 2008.

RIBEIRO, Flávia Dias. **Jogos e Modelagem na Educação Matemática.** 20. Ed. Curitiba: Ibpex, 2008.

VALENTE, José Armando: **Informática na educação: InstrucionismoXConstrucionismo**, disponível em <http://www.educacaopublica.rj.gov.br/biblioteca/tecnologia/0003.html>, acessado dia 07/03/2016

VALENTE, José Armando. **O professor no ambiente LOGO: Formação e atuação** Campinas, SP: UNICAMP/NIED, 1996

## **8. Anexos**

Anexo 1: fotos da aplicação em sala da oficina.

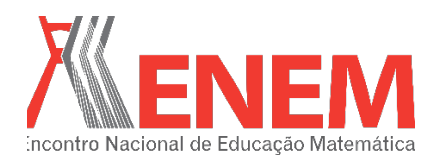

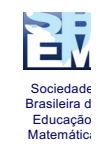

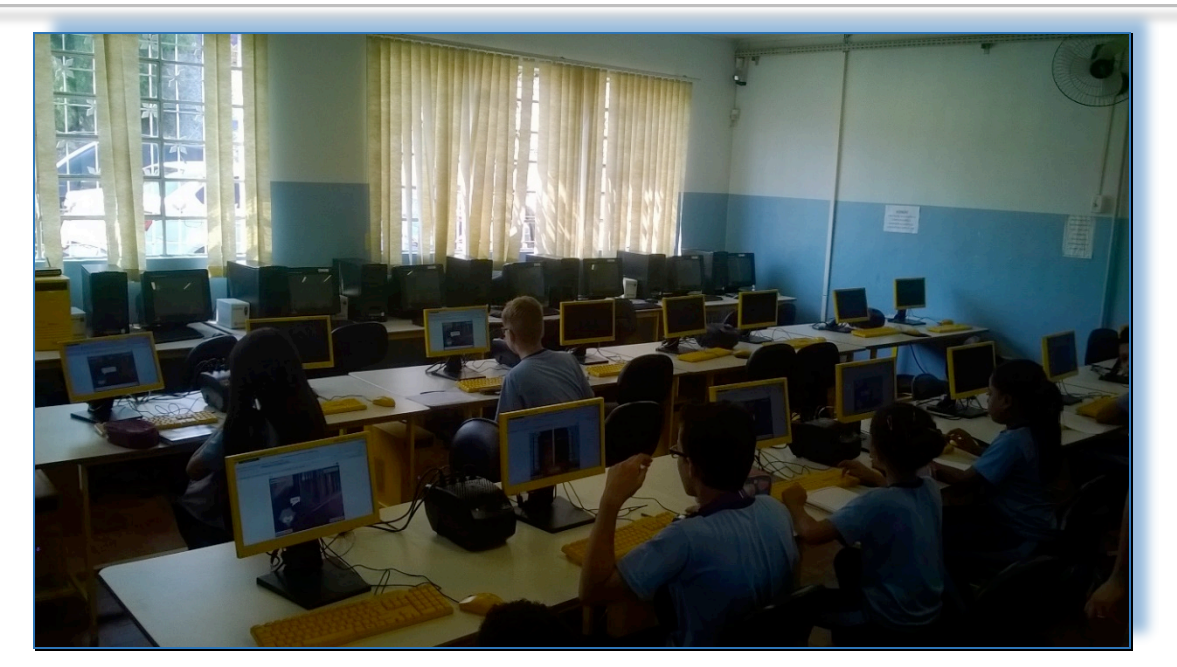

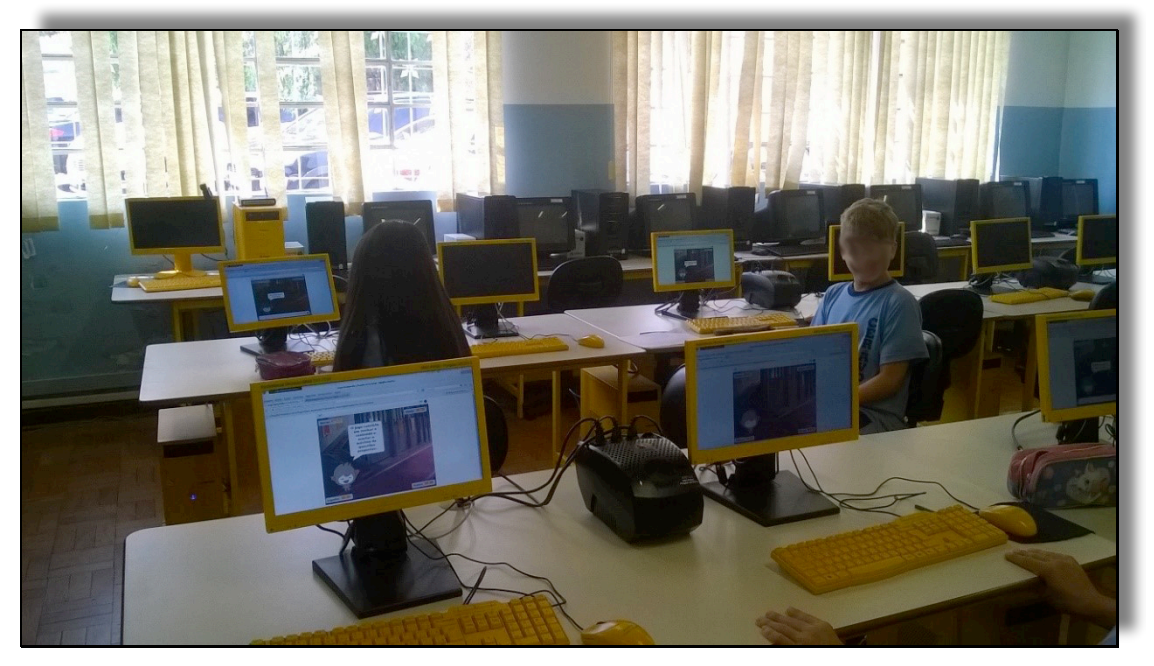